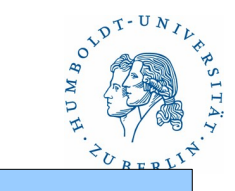

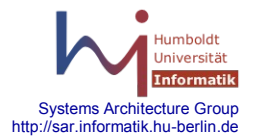

#### Überwachen und Testen

- **Globale Systemüberwachung: nagios**
- DNS: nslookup, dig, host
- Lauschen: tcpdump, snoop, wireshark(ethereal), ntop
- Testen: nmap, nessus, OpenVAS
- Spähen: dsniff (Passwort-sniffer für ftp, telnet, smtp, nis ...)
- NetBIOS Informationen ausspähen: nbaudit

**Hacken** 

Lokal

– Passworte entschlüsseln: crack, john

- TCP Hijack Tool: juggernaut
- Tool für DdoS Attacken: trinoo
- Ping Programm: ping of death

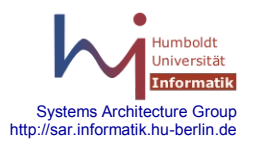

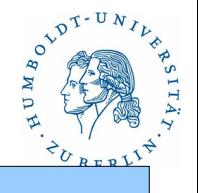

Problematik

......

Kann man warten bis ein Anwender einen Fehler meldet? Kann man warten bis man merkt, daß der Abzug nicht gelaufen ist? Will man von jeder erfolgreichen Aktion eine Information?

#### Nein

Was brauchen wir?

Ein Werkzeug das Gewöhnliches registriert und Ungewöhnliches registriert und meldet z.B. mittels Mail, SMS, ... .

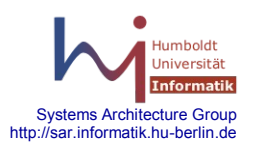

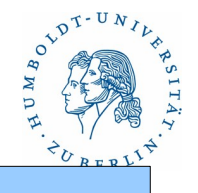

Was brauchen wir?

Tool, was in regelmäßigen Abständen überprüft, ob verschiedene Dienste auf den verschiedenen Rechnern noch korrekt funktionieren.

Zu überwachende Dienste:

Mail, DNS, NIS, Plattenkapazität, Load, WWW, Zeitgeber, Zertifikate eigene Dienste, Erreichbarkeit, ...

Was soll das Tool machen:

Fehler sofort melden!!!

Status bei Bedarf anzeigen

Vergangenheit merken und bei Bedarf anzeigen

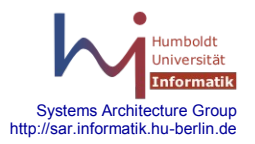

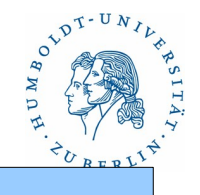

### **NAGIOS**

Was ist NAGIOS? Nagios = **N**etwork + h**agios** ( der Heilige ) Programmpaket von Ethan Galstad – Freeware mit eingetragenem Warenzeichen (Name Nagios und Nagios-Logo)

Was ist Nagios?

Überwachunstool, das mit Hilfe von Konfigurationsfiles konfiguriert wird und über eine WEB-Oberfläche die Ergebnisse darstellen und gleichzeitig gesteuert werden kann. Es führt mittels Plugins lokale Überwachungsoperationen aus oder fragt Ereignisse mittels zusätzlicher kleiner Überwachungsserver (nrpe), die auf entfernten Systemen laufen, ab. Die Plugins sind jeweils eigene Kommandos – in beliebiger Programmiersprache. Über besondere Ereignisse wird ein Administrator benachrichtigt.

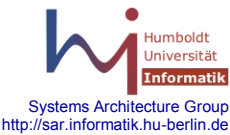

### **NAGIOS**

Was ist NAGIOS?

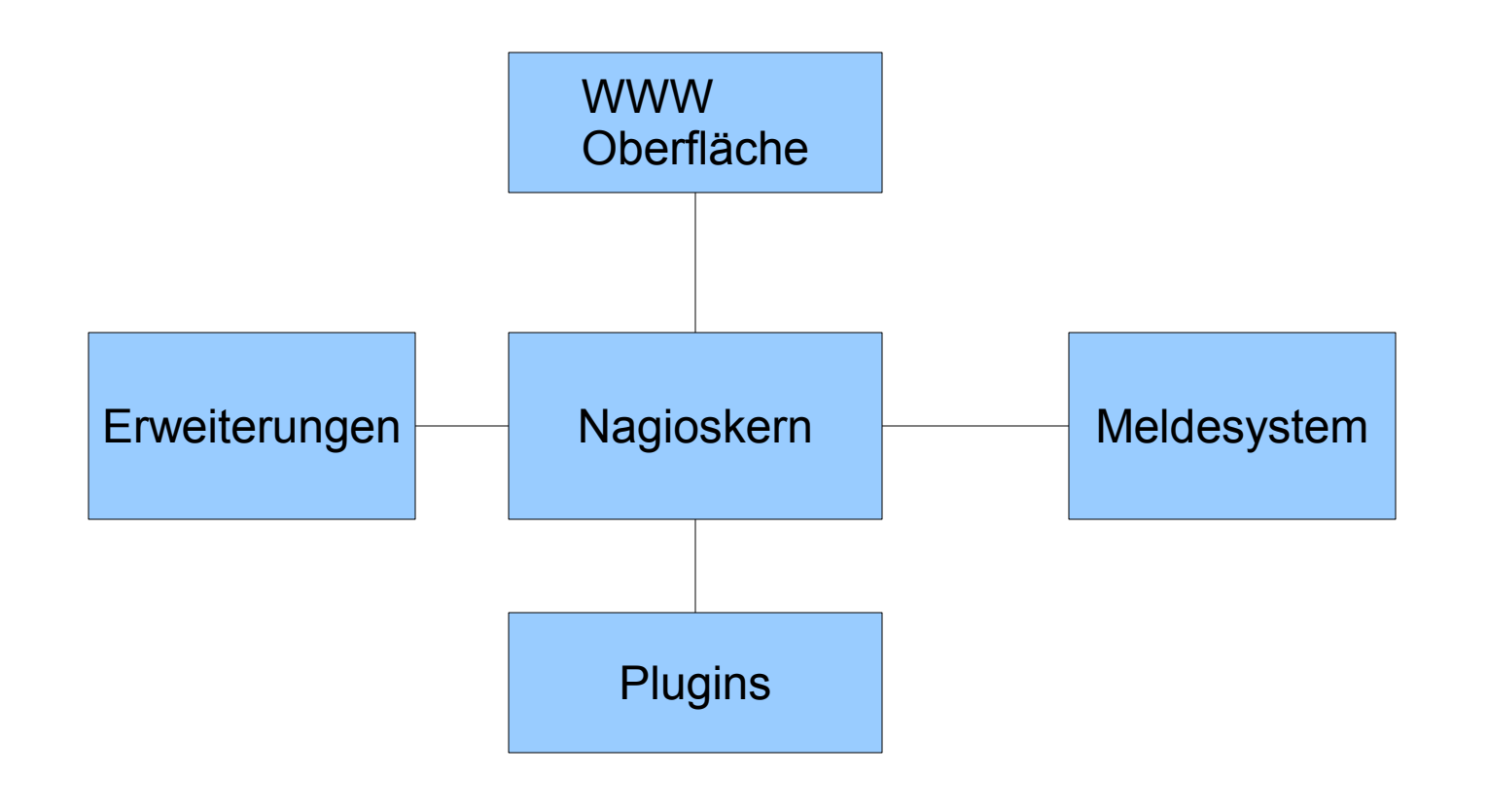

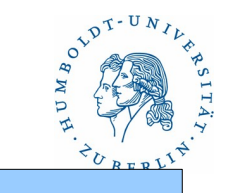

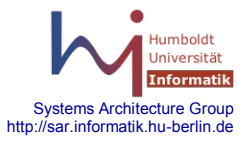

### **NAGIOS**

Plugins

- Externe, selbständige Programme
	- Nur kommandozeilenorientiert
- Anforderungen an Plugins
	- Ausgabe besteht nur aus einzeiligen Textinformationen für WEB und Admin
	- Rückgabewert: 0 -ok (grün), 1 Warnung (gelb), 2 Critical (rot),
		- 3 unknown (orange)
	- Schwellwerte werden durch Parameter an das Plugin übergeben
- Programme aller Art sind zugelassen
	- Shell, Perl, Phyton, kompilierte Programme, bat-Dateien unter Windows

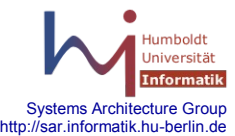

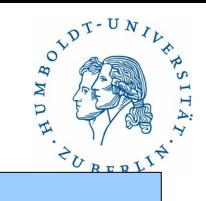

# OVDT-UNIVE

### **NAGIOS**

**Plugins** 

Beispiel:

check\_smtp -H host -p port -w 10 -c 20

check\_icmp -H host -w 100.00 -c 2000.000

check\_disk -w 10% -c 5% /tmp

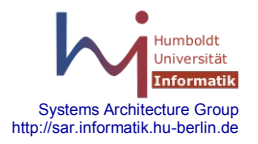

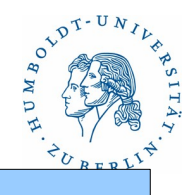

Service- und Host-Checks

- Service-Checks werden regelmäßig ausgeführt
- Host-Checks werden nur bei Bedarf ausgeführt
- Ping kann als Service-Check definiert werden sollte man

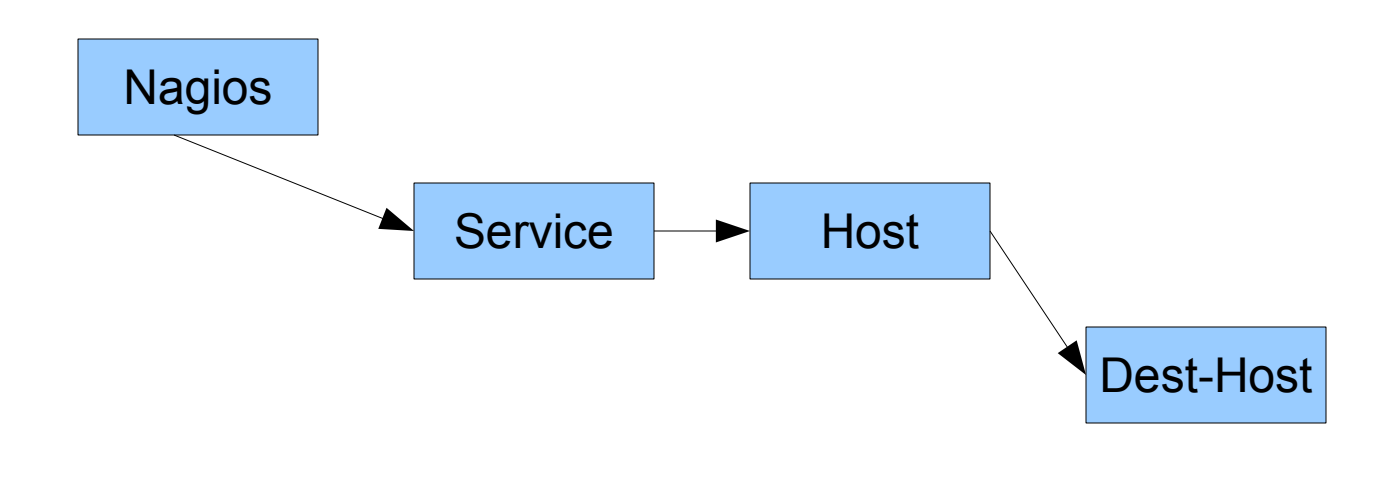

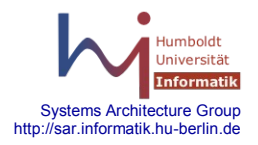

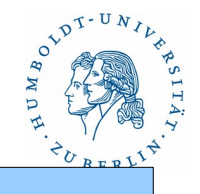

Netzwerktopologie und Meldesystem

- Mittels der Nagioskonfigurationsfiles kann die Netzwerktopologie nachgebildet werden, so daß Fehler genau lokalisiert werden können. Dadurch können Fehlerzustände besser dargestellt werden. Nagios meldet dann nur die primären Fehlerzustände (down). Nachfolgende Zustände werden als unknown gemeldet.
- Zustandswechsel werden sofort angezeigt. Kritische Zustände werden aber erst nach zwei aufeinanderfolgende gleiche Fehler gemeldet.

Benachrichtigung erfolgt an über Kontaktgruppen (Menge von Kontakten). Kontakte sind Personen (Mailadresse, SMS-Nummber,...). Die Benachrichtigung übernimmt ein externes Programm.

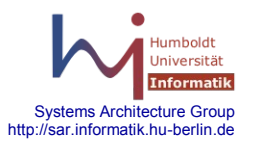

#### Benachrichtigungssystem

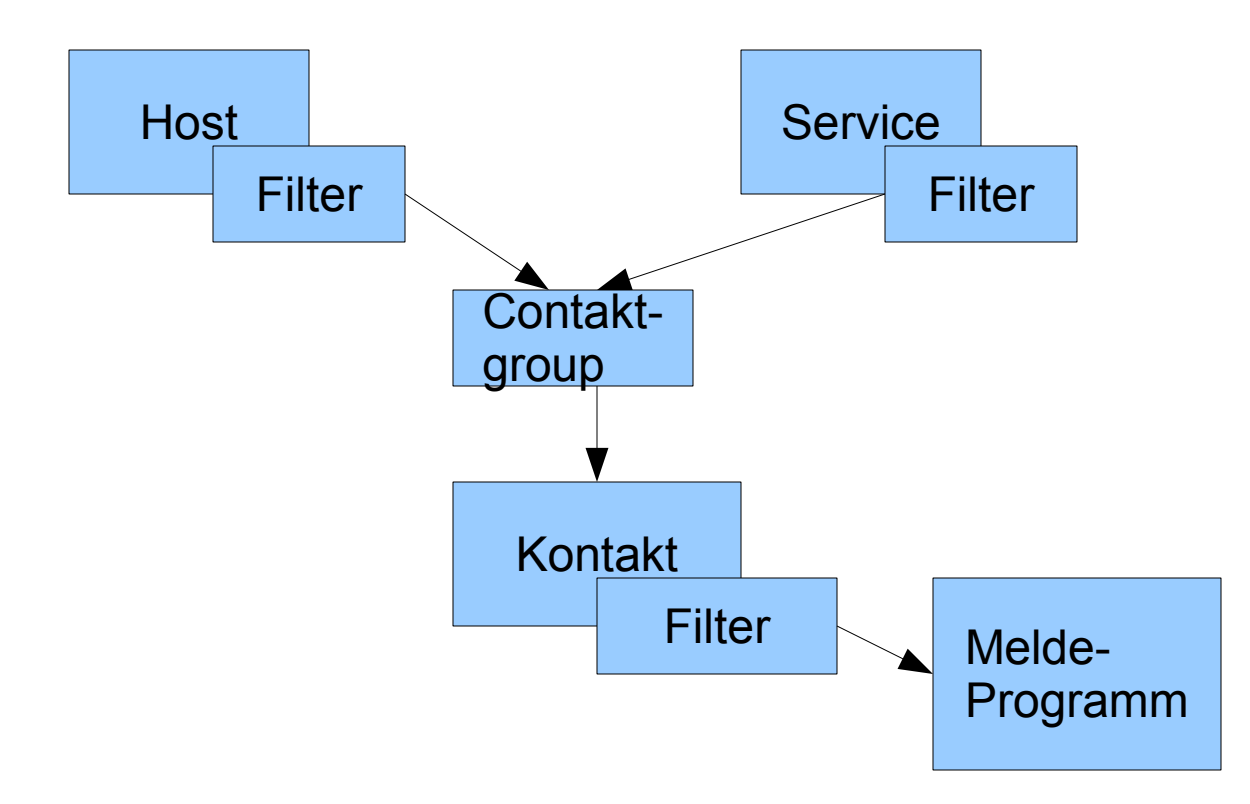

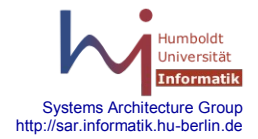

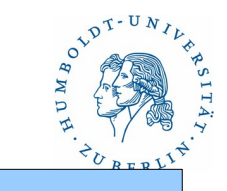

Woher kommt das Ganze?

[www.nagios.org](http://www.nagios.org/) [www.nagios-poral.de](http://www.nagios-poral.de/)

Files:

nagios-2.6.tar.gz - Quellfiles für Nagios nagios-plugins-1.4.4.tar.gz - Quellen für Plugins nrpe-2.5.2.tar.gz - Quellen für Hilfsserver nrpe

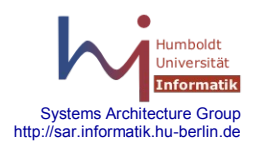

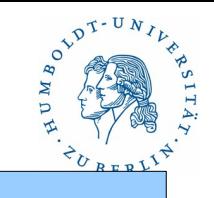

### **NAGIOS**

Konfigurationsfiles

nagios unter /etc/nagios:

- cgi.cfg Hauptkonfigurationsfile
- nagios.cfg Basiskonfigurationsfile
- hosts.cfg Hostbeschreibung
- hostgroups.cfg Beschreibung der Hostgruppen
- services.cfg Beschreibung der Services
- command.cfg Beschreibung von Kommandos
- checkcommands Beschreibung von Kommandos
- contactgroups.cfg Beschreibung der Kontaktgruppen
- contacts.cfg Beschreibung der Kontakte

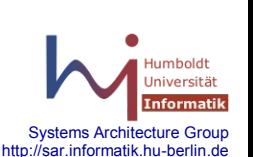

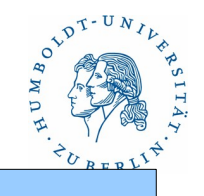

Konfigurationsfiles nrpe /etc/nagios

nrpe.cfg - Alles Informationen für nrpe

Weitere Directories und Files

 /usr/lib/nagios/plugins oder /usr/lib/nagios/libexec - Plugins /usr/lib/nagios/cgi - CGI-Files für Apache /etc/apache2/conf.d/nagios - www-Konfiguration /usr/share/nagios - www-Directory

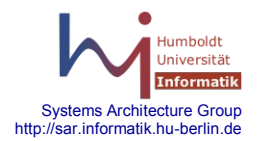

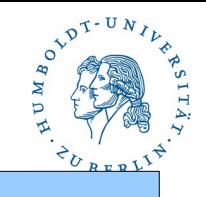

### **NAGIOS**

Was braucht Nagios sonst noch?

- apache2
- libssl
- openssl
- ssh
- zlib
- wget
- bzip2
- •

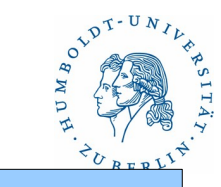

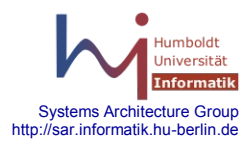

Installation und Konfiguration - nagios

- apache2 /etc/apache2/conf.d/nagios
- Nagios cfg-Files modifizieren
- Nagios starten: /etc/init.d/nagios start
- Apache starten: /etc/init.d/apache2 start

Installation und Konfiguration – nrpe

- /etc/nagios/nrpe.cfg
- /etc/init.d/nrpe start

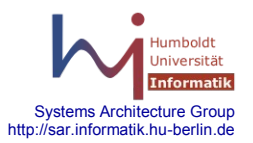

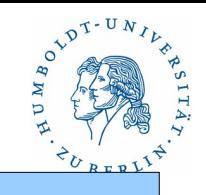

### Überwachen und Testen

- Globale Systemüberwachung: nagios
- **DNS: nslookup, dig, host**
- Lauschen: tcpdump, snoop, wireshark(ethereal), ntop
- Testen: nmap, nessus, OpenVAS
- Spähen: dsniff (Passwort-sniffer für ftp, telnet, smtp, nis ...)
- NetBIOS Informationen ausspähen: nbaudit

**Hacken** 

Lokal

– Passworte entschlüsseln: crack, john

- TCP Hijack Tool: juggernaut
- Tool für DdoS Attacken: trinoo
- Ping Programm: ping of death

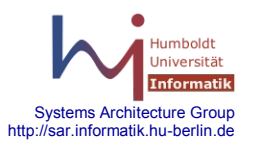

# OVDT-UNIL

### **DNS: nslookup, dig**

nslookup – Interaktive Abfrage des DNS (alt)

```
nslookup [optionen] hostname
nslookup
    Subkommandos
        help
        server NAME
        |s - a| - h| - s - dexit
        domainname=NAME
        set type=[ A | MX | PTR | NS | SOA | ANY ]
        domain=NAME
```
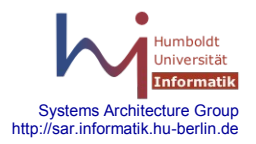

**DNS: nslookup, dig**

```
dig – DNS Lookup-Tool (neu)
```
dig [@*server*] [-t *type*] ... [*name*] [*type*] [*qoption*]

qoption - +trace, ....

dig @141.20.1.3 mail.informatik.hu-berlin.de +trace

host – Host Lookup-Tool(neu) host *hostname* host *ip-adresse*

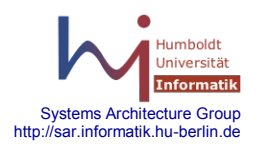

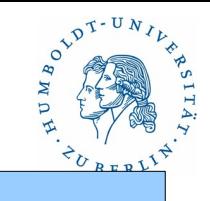

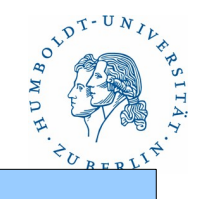

#### Überwachen und Testen

- Globale Systemüberwachung: nagios
- DNS: nslookup, dig, host
- **Lauschen: tcpdump, snoop, wireshark(ethereal), ntop**
- Testen: nmap, nessus, OpenVAS
- Spähen: dsniff (Passwort-sniffer für ftp, telnet, smtp, nis ...)
- NetBIOS Informationen ausspähen: nbaudit

**Hacken** 

Lokal

– Passworte entschlüsseln: crack, john

- TCP Hijack Tool: juggernaut
- Tool für DdoS Attacken: trinoo
- Ping Programm: ping of death

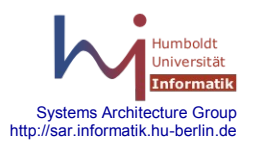

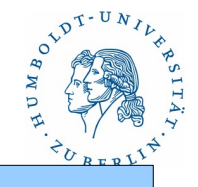

### **Lauschen: tcpdump, snoop, wireshark(ethereal), ntop**

tcpdump

Standardtool zum Mitlesen des Netzwerkverkehrs an einer Console

tcpdump -X -s 200 -i eth1 host ftp

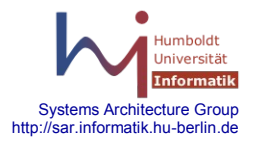

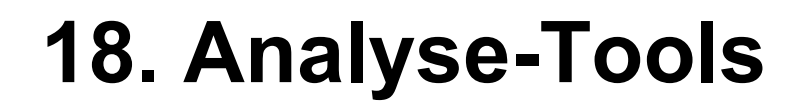

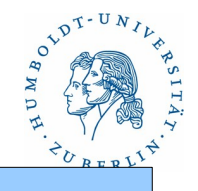

#### **Lauschen: tcpdump, snoop, wireshark(ethereal), ntop**

snoop

Standardtool zum Mitlesen des Netzwerkverkehrs an einer Console für **Solaris** 

snoop -v -s 200 -d bge0 host ftp | grep FTP

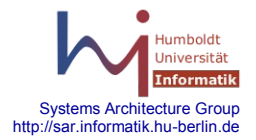

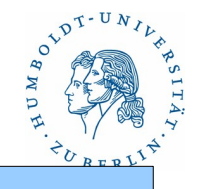

### **Lauschen: tcpdump, snoop, wireshark(ethereal), ntop**

wireshark (ethereal)

Standardtool zum Mitlesen des Netzwerkverkehrs mit Hilfe einer grafischen Oberfläche – sehr gut zur Protokollanalyse geeignet, kein Life-Mitlesen.

Aufruf: wireshark &

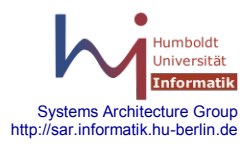

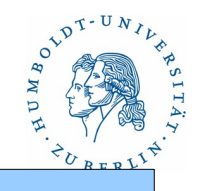

### **Lauschen: tcpdump, snoop, wireshark(ethereal), ntop**

ntop

### Installation:

Programme installieren

ntop -A -u root

/etc/sysconfig/ntop - editieren Interface

Starten:

/etc/init.d/ntop start

Browser: http://localhost:3000/

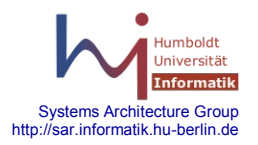

### Überwachen und Testen

- Globale Systemüberwachung: nagios
- DNS: nslookup, dig, host
- Lauschen: tcpdump, snoop, wireshark(ethereal), ntop
- **Testen: nmap, nessus, OpenVAS**
- Spähen: dsniff (Passwort-sniffer für ftp, telnet, smtp, nis ...)
- NetBIOS Informationen ausspähen: nbaudit

**Hacken** 

Lokal

– Passworte entschlüsseln: crack, john

- TCP Hijack Tool: juggernaut
- Tool für DdoS Attacken: trinoo
- Ping Programm: ping of death

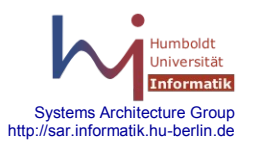

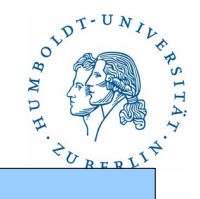

### **Testen: nmap, nessus, OpenVAS**

#### **nmap**

Werkzeug zum prüfen der Eigenschaften eines Rechners im Netz. Vorsicht die Benutzung dieses Werkzeuges kann als Angriff auf einen Rechner gewertet werden.

Installation: Standardtool

Aufruf:

```
nmap -P0 -sS 141.20.20.32
nmap -sT 141.20.20.32
nmap -sU -p 1-1023 141.20.20.32 
nmap -sV 141.20.20.32
nmap -sV -p 22,53,110,143 garak
```
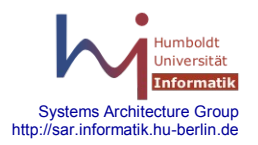

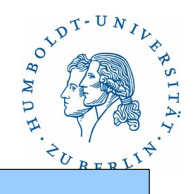

### **Testen: nmap, nessus, OpenVAS**

**nessus, OpenVAS**

**I**nstallation:

Programme installieren, Standardtool

Konfiguration:

nessus-mkcert # Zertifikat erzeugen

nessus-adduser # Nutzer hinzufügen, der nessus benutzen darf Starten:

/etc/init.d/nessusd start nessus &

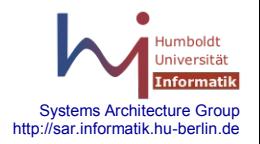

### Überwachen und Testen

- Globale Systemüberwachung: nagios
- DNS: nslookup, dig, host
- Lauschen: tcpdump, snoop, wireshark(ethereal), ntop
- Testen: nmap, nessus, OpenVAS
- **Spähen: dsniff (Passwort-sniffer für ftp, telnet, smtp, nis ...)**
- NetBIOS Informationen ausspähen: nbaudit

Hacken

Lokal

– Passworte entschlüsseln: crack, john

- TCP Hijack Tool: juggernaut
- Tool für DdoS Attacken: trinoo
- Ping Programm: ping of death

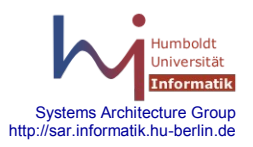

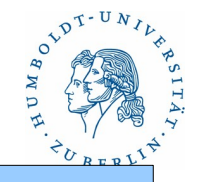

Sammlung von Passwortsniffern und Spoofern

**Installieren:**

Quelle: <http://naughty.monkey.org/~dugsong/dsniff> dsniff-2.3.tar.gz dsniff-2.4b1.tar.gz

Libraries:

libnet 1.02a - Netzwerk libnids 1.16 - intrusion detection libssl configure

make

Viele Tricks notwendig, da dsniff von 2003 stammt!!

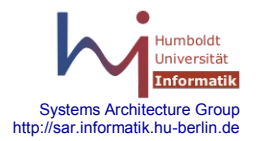

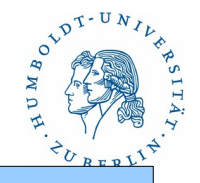

**Programme:**

arpspoof - ARP spoofing, hebelt den Switch aus arpspoof [-i interface] [-t target ] destinationhost

dnsspoof – DNS spoofing dnsspoof [ -i interface] [-f hostsfile] tcpdump-expression

dsniff – Passwortsniffer dsniff [-c] [-d] [-m] [-i interface] [-s snaplen] ... tcpdump-expresseion

filesnarf - belauscht Files bei NFS-Transport filesnarf [-i] [[-v ] pattern [expression]]

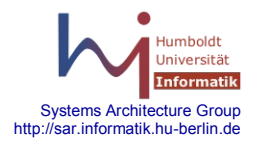

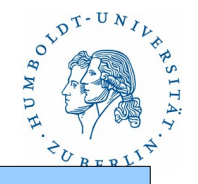

#### **Programme:**

macof – Fluten eines geswitchten Netzes mit MAC-Adressen macof [-i interface] [ -s src] [-d dst] [-x sport] [-y dport] [-n times]

mailsnarf – fängt Mails ab und speichert sie in eine Mailbox mailsnarf [-i interface] [[-v] pattern [expression]]

msgsnarf – belauscht CHAT-Messages msgsnarf [-i interfacer] [[-v] pattern [ expression]]

sshmitm – ssh man in the middle attack

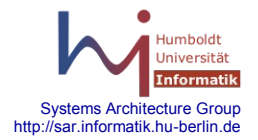

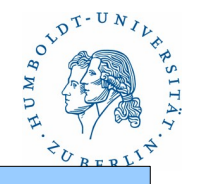

#### **Programme**

sshow – analysiert SSH1 und SSH2 Protokolle (Passwortlängen,..)

tcpkill – killt eine TCP-Verbindung im LAN tcpkill [-i interface] [ -1 .. 9] tcpdump-expression

tcpnice – Verlangsamt TCP-Verbindungen tcpnice [-A] [-I] [-M] [-i interface] tcpdump-expression

urlsnarf – Protokolliert alle HTTP-Requests urlsnarf [-n] [-i interface] [[-v] pattern [expression]]

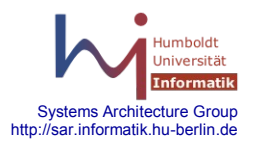

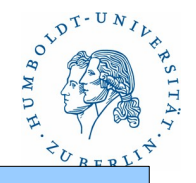

**Spähen: dsniff (Passwort-sniffer für ftp, telnet, smtp, nis ...)**

**Programme**

webmitm – WWW man in the middle attack mit dnsspoof

webspy – kopiert WWW-Request eines Anderen direkt in den eigenen Browser (Netscape) – man kann mitlesen webspy [-i interface ] Zielhost

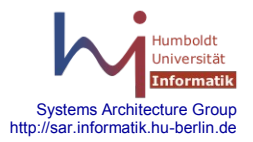

### Überwachen und Testen

- Globale Systemüberwachung: nagios
- DNS: nslookup, dig, host
- Lauschen: tcpdump, snoop, wireshark(ethereal), ntop
- Testen: nmap, nessus, OpenVAS
- Spähen: dsniff (Passwort-sniffer für ftp, telnet, smtp, nis ...)
- **NetBIOS Informationen ausspähen: nbaudit**

**Hacken** 

Lokal

– Passworte entschlüsseln: crack, john

- TCP Hijack Tool: juggernaut
- Tool für DdoS Attacken: trinoo
- Ping Programm: ping of death

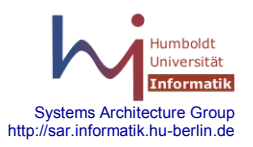

**-**

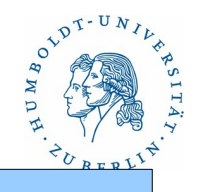

### **Nbaudit: NetBIOS Informationen ausspähen**

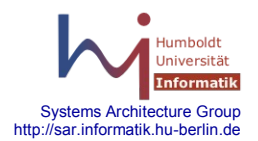

### Überwachen und Testen

- Globale Systemüberwachung: nagios
- DNS: nslookup, dig, host
- Lauschen: tcpdump, snoop, wireshark(ethereal), ntop
- Testen: nmap, nessus, OpenVAS
- Spähen: dsniff (Passwort-sniffer für ftp, telnet, smtp, nis ...)
- NetBIOS Informationen ausspähen: nbaudit

**Hacken** 

Lokal

#### – **Passworte entschlüsseln: crack, john**

- TCP Hijack Tool: juggernaut
- Tool für DdoS Attacken: trinoo
- Ping Programm: ping of death

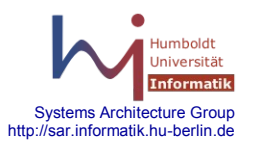

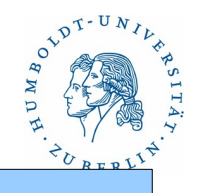

#### **crack – Passworte entschlüsseln**

lokal einsetzbar

für Windows crack

für Unix: john-1.7.2

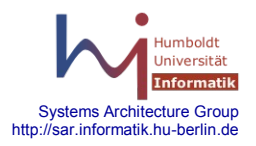

### Überwachen und Testen

- Globale Systemüberwachung: nagios
- DNS: nslookup, dig, host
- Lauschen: tcpdump, snoop, wireshark(ethereal), ntop
- Testen: nmap, nessus, OpenVAS
- Spähen: dsniff (Passwort-sniffer für ftp, telnet, smtp, nis ...)
- NetBIOS Informationen ausspähen: nbaudit

**Hacken** 

Lokal

– Passworte entschlüsseln: crack, john

- **TCP Hijack Tool: juggernaut**
- **Tool für DdoS Attacken: trinoo**
- **Ping Programm: ping of death**

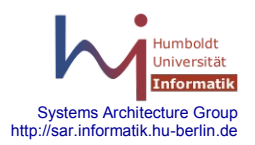

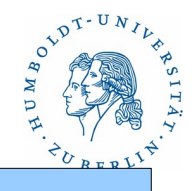

### **Netzwerk-Angriffstools (inspecting an hijacking)**

juggernaut – TCP Hijack Tool dnshijacker v1.3 , Hjksuit 0.1.99, HUNT v1.5 P.A.T.H. V0.7 (in Perl)

trinoo – Tool für DdoS Attacken

Ping of Death – Ping Programm

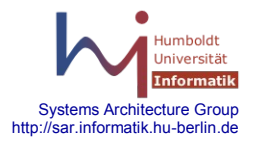